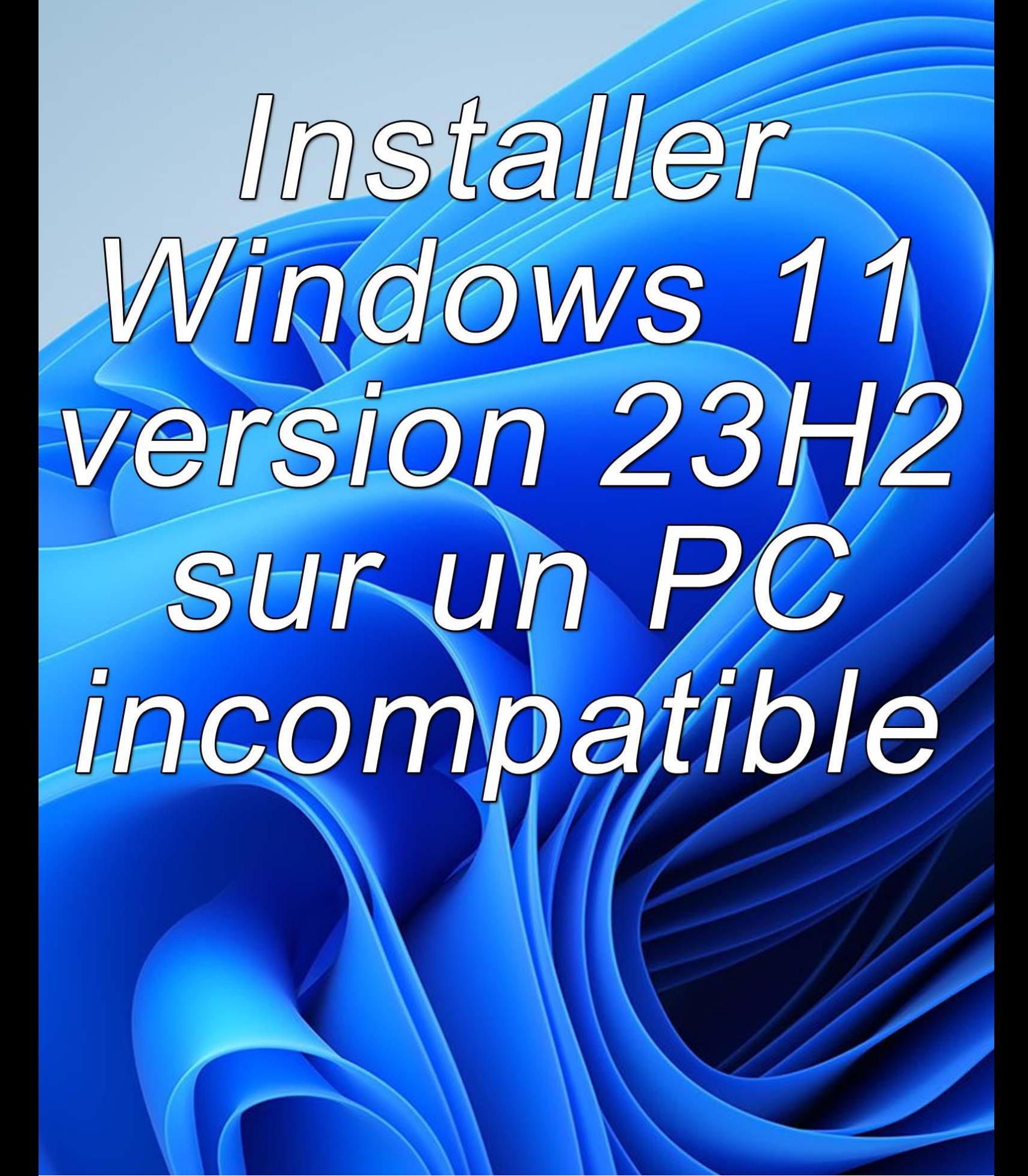

Votre ordinateur fonctionne sous Windows 10 et vous aimeriez bien migrer vers Windows 11. Ou encore, votre ordinateur fonctionne sous Windows 11 21H2 ou 22H2 mais il ne satisfait pas tous les critères demandés par Microsoft et vous ne pouvez pas installer la toute dernière version majeure du système : 23H2. Qu'il ne comporte pas un module TPM 2.0 et/ou que son processeur soit trop ancien, le système de mise à jour refuse d'installer la nouvelle version de Windows 11 23H2.

Le manuel que vous avez entre les mains va vous montrer deux solutions alternatives pour parvenir à vos fins. Entendez bien que Microsoft déconseille d'installer Windows 11 sur un appareil qui ne répond pas à la configuration minimale requise. Cependant, le site support.microsoft.com propose (à vos risques et périls) une technique alternative qui va être décrite dans ce manuel. Si cette technique ne fonctionne pas sur votre ordinateur, vous pouvez essayer une deuxième technique (encore à vos risques et périls) qui a fonctionné sur des machines de test équipées de processeur Intel i5 et i7 de troisième et quatrième génération ou encore AMD de plus de 10 ans.

**Si vous êtes prêt(e) à franchir le pas, je ne saurais trop vous conseiller de sauvegarder vos précieuses données sur un, voire deux disques externes avant de faire quoi que ce soit !**

**Les techniques décrites dans ce manuel n'engagent en rien la responsabilité de Mediaforma concernant toute perte de données ou un dysfonctionnement de l'ordinateur qui pourrait survenir suite à une mauvaise manipulation ou à un problème propre à votre machine.** 

## Table des matières

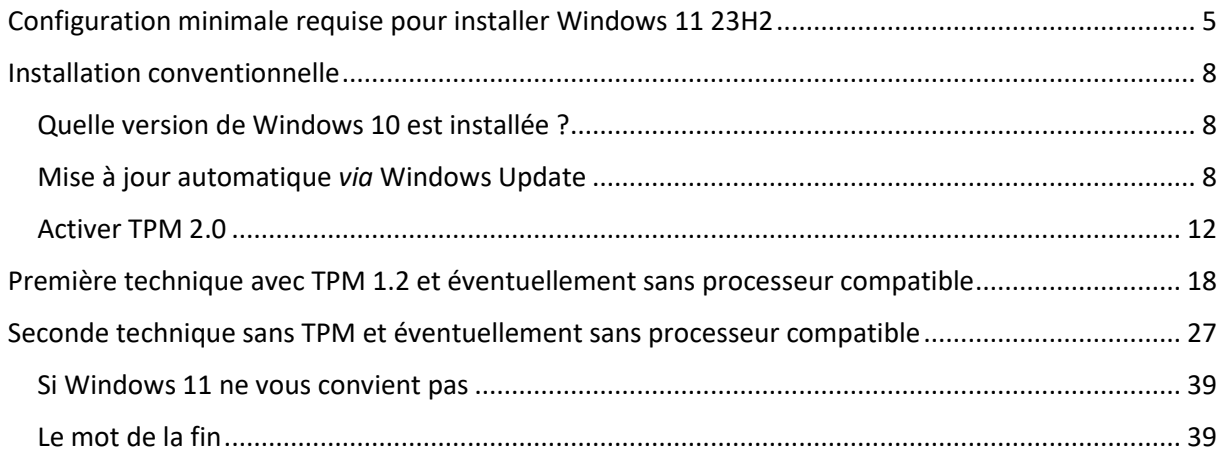